# Microsoft Teams: Overview

Last Modified on 03/05/2024 12:37 pm EST

Microsoft Teams is a College-supported **communications** and **collaboration** tool that can be used for messaging, video conferencing, file sharing, and more!

See also: Supplemental information

- Microsoft's step-by-step video training []
- Microsoft Teams: Accessibility Features

## **Microsoft Teams: Overview**

Microsoft Teams can be used with or without a dedicated "Team", and not everyone needs one! Detailed below are some of Teams' various functionality and what's accessible with your setup.

### What is a Team?

A "Team" is a dedicated, group workspace made up of **individual channels** to host **messages**, **files**, and **more**.

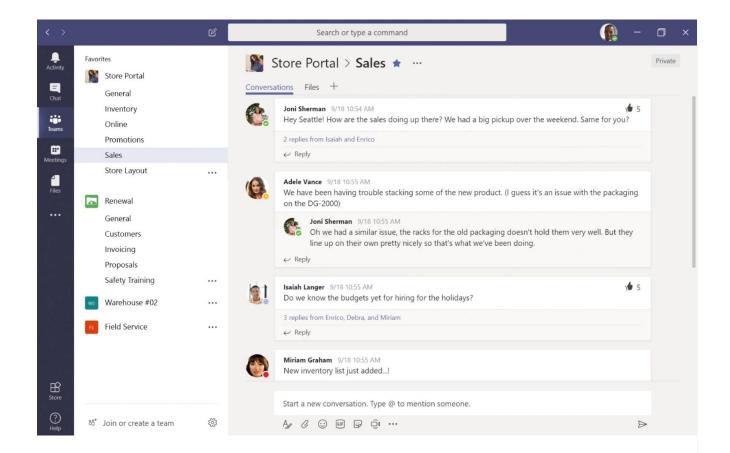

### Communications

#### Without a Team:

- Send direct or group messages [
- Set up a video call

#### With a Team:

- Take it a step further with dedicated channels [
- Set up organized message threads [

### Collaboration

Without a Team, share files via message [] to avoid email attachment limits.

With a Team, you can upload them directly []. Unlike OneDrive, they are owned by a Team instead of a specific person.

## **Creating a Team**

Attention: You may not need a Team

You do not need a Team in order to use Microsoft Teams for video conferencing or direct messaging.

Teams must be requested through LITS via the Service Catalog [].

## **Questions?**

If you have any additional questions or problems, don't hesitate to reach out to the Help Desk!

Phone: 610-526-7440 | Library and Help Desk hours

Email: help@brynmawr.edu | Service catalog []

Location: Canaday Library 1st floor